# **KO KUNDORDER**

Modulen innehåller följande funktioner:

- 1. Registrering av normal kundorder
- 2. Registrering av kundorder med bruttopriser
- 3. Registrering av kundorder med valuta
- 4. Automatisk borttagning av kundorder
- 5. Framställning av orderingångsstatistik
- 6. Frisläppning/spärr av kundorder
- 7. Utskrift/visa orderläge per artikel
- 8. Utskrift av kundorderrader
	- 9. Frågor på inneliggande order

# **KUNDORDER**

# **KO.A ALLMÄNT**

Modulen innehåller funktioner för registrering av kundorder, utskrift av orderbekräftelser samt framställning av listor och statistik över inneliggande order.

Kundordermodulen förutsätter att kundreskontra är installerad. Den kan därutöver integreras med bokföring, tidredovisning, lager/artikelregister, produktstruktur, projektstyrning, valuta, textregister, rapportgenerator, offert, orderplanregister, kassaterminal, fakturering, avbetalning, leasing, skivklubb, bilförsäljning, bilverkstad, virkeshantering, kommunikation bärbar, kommunikation odette och SQL-rapportgenerator.

Val rörande integration görs i funktion SY443.

Handledningen är uppdelad i följande avsnitt:

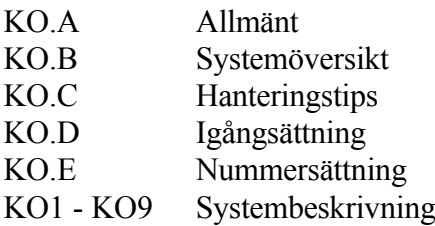

# **KO.B SYSTEMÖVERSIKT**

KO1 Registrering av normal kundorder KO11 Registrering av order KO12 Ändring/borttag av order

KO2 Registrering av kundorder med bruttopriser KO21 Registrering av order med bruttopriser KO22 Ändring/borttag av order med bruttopriser

KO3 Registrering av kundorder med valuta KO31 Registrering av order med valuta KO32 Ändring/borttag av order med valuta

KO4 Automatisk borttagning av kundorder KO41 Borttagning av kundorder KO42 Borttagning av planorderrader KO43 Orderhuvudkontroll KO44 Orderradskontroll

KO5 Framställning av orderingångsstatistik KO51 Utskrift av orderingångsstatistik KO52 Frågor på orderingångsstatistik

KO6 Prisändring och frisläppning/spärrning KO61 Automatisk inläsning av aktuella priser KO62 Omräkning av kostpriser KO63 Frisläppning/spärrning av kundorder

KO7 Utskrift/visa orderläge per artikel

KO8 Utskrift av kundorder KO81 Utskrift av kundorderrader KO82 Extra utskrift av kundorder

KO9 Frågor på kundorder

# **KO.C HANTERINGSTIPS**

Beträffande ett stort antal grundläggande funktioner se avsnitt FA.C, hanteringstips fakturering, som till större delen är tillämpliga även för kundorder.

# **KO.C1 Orderingångsstatistik**

Orderingångsstatistiken ger upplysning om fakturering, orderingång och orderstock i kronor per kundgrupp och per varugrupp.

Orderingångsstatistiken baseras på uppgifter från kundorder och fakturering. I den orderingång som redovisas inräknas även direkt fakturering och kontantfakturering från kassaterminal.

## **KO.C2 Att omforma en offert till kundorder**

Offerter finns registrerade i samma orderregister och med samma nummerserie som kundorder.

Det går därför lätt att omforma en offert till kundorder.

Detta görs som ändring av kundorder i funktionerna KO12, KO22, eller KO32, varvid systemet frågar om offerterna ska omformas till kundorder. Samtidigt kan alla erforderliga textstrykningar, ändringar och kompletteringar göras.

## **KO.C3 Kreditgräns, spärrar och varning för obetalda fakturor**

Systemet innehåller olika möjligheter till att sätta kreditgränser och att spärra kunder.

## **a) Kreditgräns**

I kundregistret, funktion KR11, kan varje kund åsättas en kreditgräns. Vid orderregistrering och fakturering kontrollerar systemet att kunden inte kommer att överskrida denna gräns.

Kontroll görs av att summan av kundens saldo och ordersaldo, dvs summan av inneliggande orderstock, inte överskrider kreditsaldot. Kontrollen görs såväl vid början av orderregistreringen som vid uppdateringen. Om gränsen överskrids ges en varning, men registreringen kan, om så önskas, ändå fullföljas.

## **b) Varning för obetalda fakturor**

Vid orderregistrering och fakturering görs en kontroll av om kunden har obetalda fakturor överstigande en valfri gräns i antal dagar. Denna gräns sätts i funktion SY412, "förseningsgräns för varning". Valfritt antal dagar upp till 99 kan anges.

För att denna funktion ska vara meningsfull måste funktion KR43, framställning av påminnelser, eller funktion KR46, automatisk spärrning av kunder, köras regelbundet t ex varje vecka. Därvid uppdateras fältet "aktuell försening" på kunden.

Observera att man i rutinen kan välja att inga spärrningar ska läggas ut. Det går alltså mycket väl att köra rutinen enbart för att räkna om aktuell försening. Fältet aktuell försening uppdateras även varje gång en betalning registreras i KR31 eller då förfallodatum ändras i KR22.

# **c) Snittförsening på kund**

På varje kund finns även ett osynligt fält för genomsnittlig försening. Detta fält uppdateras varje gång en betalning registreras i KR31. Genomsnittlig försening visas vid fakturering och registrering av order eller offert. Snittförsening är ett vägt medelvärde där de senaste betalningarna alltid väger tyngst. Den sista betalningen viktas med 50%, den näst sista med hälften därav (25%), den tredje sista ytterligare hälften därav (12,5%) osv.

# **d) Kreditspärr**

En kund kan kreditspärras manuellt i funktion KR11 eller automatiskt utgående från valfri gräns för aktuell försening i funktion KR46, automatisk spärrning av kunder. Vid orderregistrering meddelas om en kund är kreditspärrad, men handläggaren kan ändå ges ändå möjlighet att registrera ordern. Se även efterföljande avsnitt om leveransspärr.

## **e) Leveransspärr**

En order som registreras på en viss kund med betalningssvårigheter el dyl kan leveransspärras. Denna leveransspärr sätts antingen manuellt eller automatiskt.

Manuell spärrning av ordern görs i orderhuvudet genom val "S", spärr. Samma kommando kan även användas för att ta bort spärren. En förutsättning är att man i SY443 satt parametern "rätt att häva kreditspärr vid registrering" till "J". Är ordern leveransspärrad visas detta reverserat i orderhuvudets skärmbild.

Man kan också välja att order på spärrade kunder automatiskt ska leveransspärras utan möjlighet för orderregistreraren att ändra detta. I så fall ska parametern "rätt att häva kreditspärr vid registrering" i SY443 sättas till "N".

Leveransspärrade order medtas inte vid utskrift av plocklista/följesedel i funktion LA51 eller direkt efter orderregistrering i funktionerna KO1-KO3. En bevakningslista över spärrade order kan skrivas ut i funktion KO8 eller visas på skärm i KO9. Valet spärrade order ska då sättas till "E", endast spärrade order.

Hävning av leveransspärr vid automatisk spärrning görs i funktion KO6. Alternativt makuleras ordern i KO1-KO3.

## **KO.C4 Olika betalare på en order**

I många sammanhang kan det vara praktiskt att på en viss order låta olika poster betalas av olika kunder.

Detta kan vara aktuellt t ex då ett försäkringsbolag ska bära en viss del av en reparationsorder, eller att en viss del ska gå på garanti och därför faktureras en generalagent. Ett annat exempel kan vara att en order registreras på en kund, men ska betalas till viss del eller i sin helhet av ett kontokorts- eller leasingföretag.

I dessa fall kan man vid registrering av offert eller order på valfria artikelrader ange kundnumret för den kund som ska betala just den artikelraden. Detta görs antingen manuellt eller automatiskt.

Manuellt görs detta vid orderregistreringen med hjälp av kommandot K för kund, varvid man får ange vilka radnummer som denna kund ska betala.

Automatiskt görs registreringen genom att man i LA11 har angivit betalarens kundnummer i anmärkningsfältet för artikeln i fråga, varvid denna artikel alltid kommer att debiteras angiven kund. En förutsättning är att parametern "Betalare knuten till artikel" i funktion SY444 satts till J.

För att en order ska fördelas på olika betalare måste ordern faktureras genom samlingsfakturering i funktion FA6. I övriga faktureringsfunktioner faktureras alltid hela ordern på den kund som angivits i orderhuvudet.

## **KO.C5 Framställning av flera lika kundorder**

Det förekommer ibland att man önskar framställa flera order med helt eller delvis samma innehåll. För vidare anvisningar, v g se avsnitt OF.C2.

# **KO.C6 Artikeltexter**

Det finns ett flertal alternativ till komplettering och utbyte av artikeltexter. Se hanteringstips i avsnitt LA.C20.

## **KO.C7 Automatisk beställning från andra lager för leverans till kund eller Hur man blandar leverans från olika lager på samma order.**

Om man har flera lager kan det ibland bli så att man vill eller måste dela upp en order genom att leverera olika artiklar från olika lager. I INFOFLEX kan man bara registrera ett lager på en order, men det finns en funktion som gör att man kan registrera allt på samma order. Ordern delas vid uppdateringen sedan upp på en order per inblandat lager.

Funktionen är avsedd att enkelt kunna hantera leveranser från flera lager till en och samma kund. Endast en order behöver registreras manuellt. Det enda dokument som skrivs ut på de övriga lagren som ska leverera är en plocklista. Det rekommenderas därför starkt att alltid skriva ut plocklistor vid denna typ av order för att inte missa någon order.

Först måste en "dummy-användare" per lager läggas upp. Den ska heta xxAUTO, där xx står för lagernumret. Det behövs således användare 01AUTO för lager 01, 02AUTO för lager 02 o s v. På dessa användare talar man framförallt om vilka skrivare som används för plocklistor och om man använder en speciell ordernummerserie på det lagret. Det är från dessa användare som uppgifter om de automatiskt skapade ordrarna hämtas vid uppdatering.

I KO och KT kan man nu beställa leverans av vissa artiklar från andra lager vid antingen bristfrågan eller från kommandoraden på artikelraden som fås med F2 eller ENTER i kvantitetsfältet. Kommandot som används är bestÄll (Ä). När man väljer beställ får man ange vilket lager som leveransen ska ske från.

Kommandot Visa är också kompletterat med beställ för att man ska kunna se vilket lager som artiklarna är beställda från. Innan ordern är uppdaterad ligger orderraderna kvar som ordinarie artikelrader för att vara enkelt ändringsbara.

Vid uppdatering sker en överflyttning av alla artikelrader som ska levereras från andra lager till en ny order per lager. Observera att det alltid skapas en order oavsett om ursprungsdokumentet är en följesedel eller inte. De automatiskt skapade ordrarna skrivs ut som plocklistor på respektive lagerskrivare enligt användarna 01AUTO, 02AUTO o s v om så väljs vid uppdatering. De automatiskt skapade ordrarna får ordernummer från den nummerserie som användaren xxAUTO har.

På den ursprungliga ordern/följesedeln skapas en textrad med information om vilka artiklar som beställts på denna order, vilket nytt ordernummer de fått och från vilket lager de kommer att beställas.

Det blir nu respektive lager som får ta över ansvaret för leverans och fakturering av respektive order. Det är med andra ord inte möjligt att ändra uppgifter om leverans från andra lager från ursprungsordern efter uppdatering.

Om funktionen används i kombination av möjligheten att enkelt se vilken lagerbehållning man har på andra lager vid bristfråga, kan mycket försäljning som annars gått förlorad att kunna räddas genom att lova snabb leverans från ett annat lager på enkelt sätt.

#### INFOFLEX - för bättre styrning

# **KO.D IGÅNGSÄTTNING**

- 1. Fyll i systemparametrarna i SY443.
- 2. Lägg upp faktura- och ordertexter i SY4142.
- 3. Lägg upp eventuell leveransvecka i SY4191.
- 4. Lägg upp eventuella formulärvarianter i SY4141.
- 5. Lägg upp säljarkoder i KR14.

# **KO.E NUMMERSÄTTNING**

# **KO.E1 Kundordernummer**

Ordernummer kan sättas manuellt eller automatiskt enligt nummerserie i SY52.

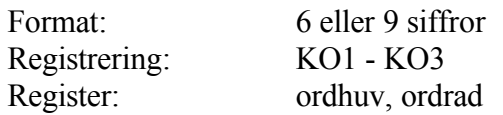

# **KO.E2 Formulärvariant**

Samma formulärvarianter kan användas i all orderregistrering.

Formulärvariant används för att automatiskt möjliggöra andra formulärrubriker t ex orderbekräftelse, kundorder, eller rubriker på främmande språk.

Formulärvariant går att söka på vid utskrift av följesedlar.

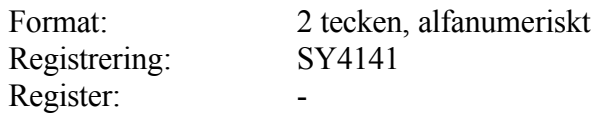

# **KO.E3 Order- och fakturatext**

Bland dessa texter finns t ex leveransvillkor, godsmärkning och transportsätt. För dessa typer av texter finns möjlighet att lägga upp förkortningar om 2 tecken. Varje text kan sedan omfatta max 35 tecken.

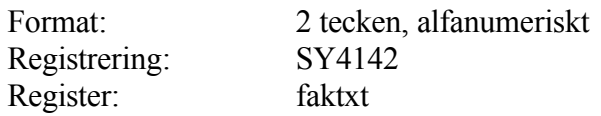

Funktionen är indelad i följande underfunktioner

- 1. Registrering av order
- 2. Ändring/borttag av order

# **KO11 Registrering av order**

Skrivare: SF90

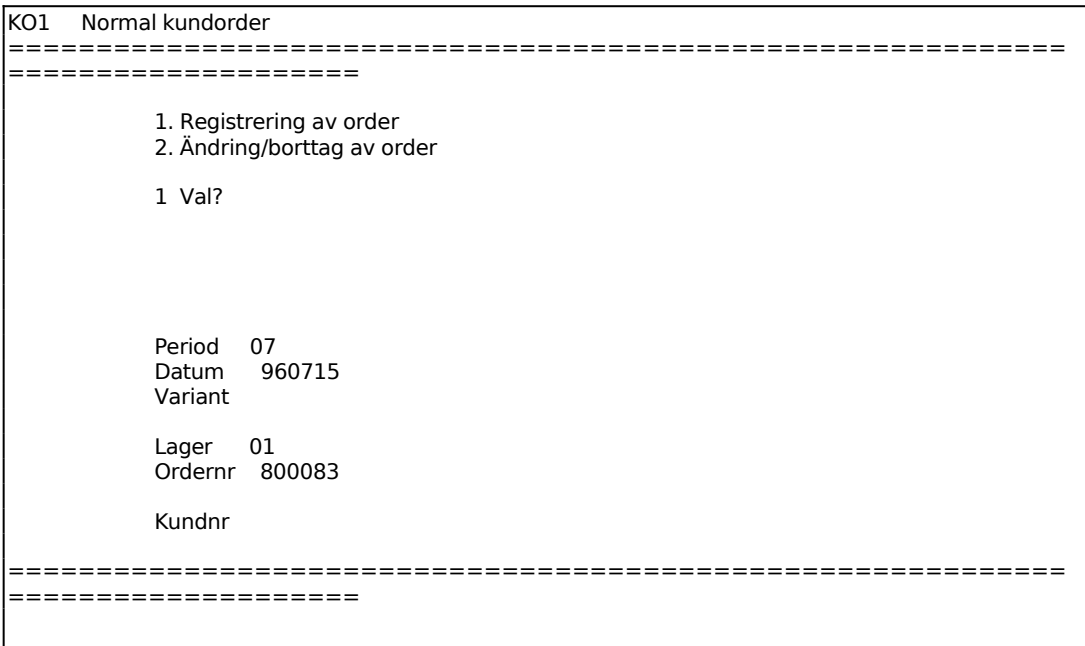

Systemet anger innevarande period.

Systemet föreslår dagens datum, kan ändras genom överskrivning. Endast datum inom innevarande period godtas.

Senast använda variant, registrerad i SY4142, föreslås. Backa med pil upp för att komma till fältet *variant* för att ändra. Blank ger standardutformning, d v s formulärrubrik *orderbekräftelse*, vilken är ändringsbar manuellt vid uppdatering av ordern. Andra exempel kan vara *Konferensbokning, Biljettbokning, Serviceorder* etc.

Systemet anger automatiskt följande ordernummer, enligt nummerserie i SY52.

Ange vilken kund ordern ska registreras på. Även söknyckel går bra att ange.

Om kunden inte finns upplagd kan uthopp göras till kundreskontran med F6. Kunduppgifterna flyttas sedan automatiskt med till kundordern.

Om kunden finns i kundregistret men sökning behöver göras efter numret så går det bra med hjälp av F5. Utnyttja därefter funktionstangenterna som visas längst ned på skärmbilden till att snabbt hitta rätt kundnummer. F4 väljer in den kund som markören står på till kundordern.

## **Orderhuvud med villkorsruta**

En ny skärmbild med orderhuvud och villkorsruta visas.

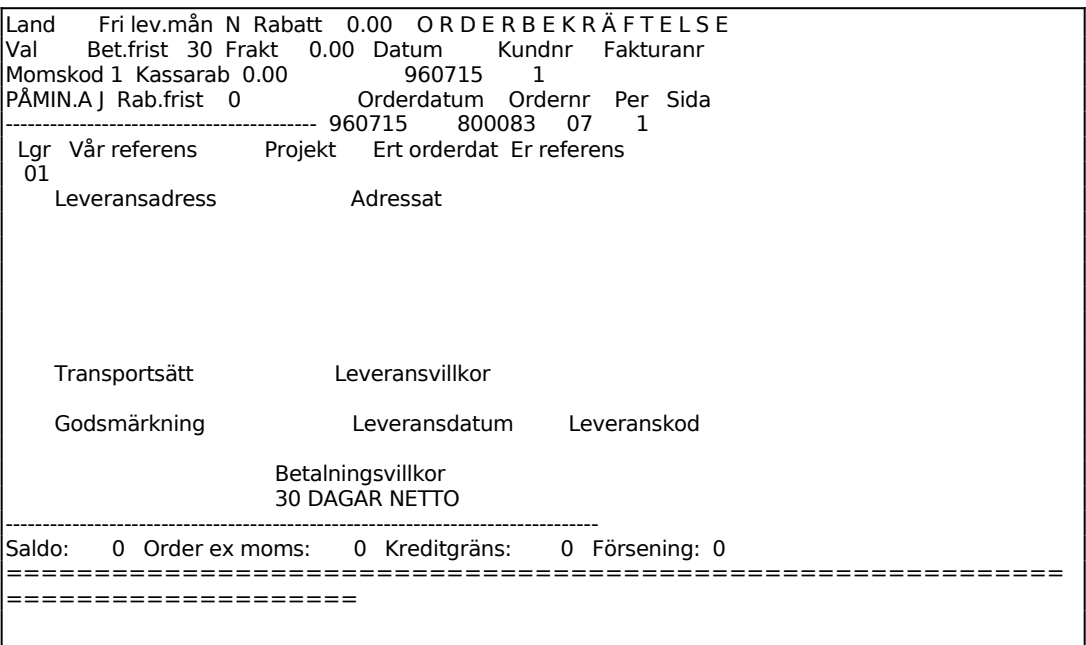

Villkorsrutan visas uppe till vänster med ett antal uppgifter, hämtade från KR11, som inte kommer att skrivas ut på kundordern. Motsvarande plats på orderblanketten är reserverad för företagsnamn eller påtryckt logotyp.

Systemet har fyllt i ett antal uppgifter utgående från systemparametrar och kunduppgifter i KR11.

Har information registrerats på kunden i funktion KR11 i informationsfältet visas denna information i ett reverserat fält tillsammans med ett varningspip. Denna information skrivs inte ut på ordern.

Kundens gällande saldo, ordersaldo exklusive moms, kreditgräns och genomsnittlig betalningsförsening i dagar visas. Fälten överhoppas. Fälten kommer inte att skrivas

ut på ordern.

Om kunden är spärrad eller har en förfallen faktura ges en varningsignal och en upplysning om hur många dagars aktuell försening det rör sig om. Ange ja eller nej (J/N) för om orderregistreringen ska fortsätta eller ej.

Är valt kundnummer en diversekund (se därom i avsnitt KR.C4), går systemet först till adressfälten där kundnamn och adress kan läggas in. Observera att diversekunder som läggs in på detta sätt inte kan följas upp med betalningspåminnelser och räntefakturor automatiskt.

Har obligatoriskt leveransdatum valts i funktion SY443 går systemet till leveransdatumfältet där ett giltigt leveransdatum måste läggas in. Systemet kan även arbeta med leveransveckor. Då måste en veckotabell finnas registrerad i SY4191, samt leveransvecka på formulär vald i systemparameter i SY412.

Om så önskas kan dessutom klockslag och telefonnummer skrivas ut på kundordern, enligt systemparameter i SY443.

Innan orderfunktionen tas i bruk rekommenderas en genomgång av samtliga möjligheter under avsnitt KO.C och samtliga systemparametrar i SY443.

Systemet frågar:

*Ändring av huvud? (Ja/Nej/Avbryt/Boka/Förskott/Spärr/Variant/Datum/KundText)*

Vid N, eller bara ENTER, har man accepterat orderhuvudet och går vidare till en ny skärmbild med radmatris. Det går även senare att backa tillbaka till denna bild om så skulle behövas.

**A**vbryt, avbryter registreringen.

**B**oka, ger möjlighet att ange vilket konto och kostnadsställe ordern ska bokföras på.

**F**örskott, ger möjlighet att registrera en förskottsbetalning från kunden direkt i orderbilden. Förskottet kan sedan bevakas i KR4 med betalningspåminnelser och räknas av automatiskt vid fakturering. Flera förskott kan registreras per order. Kreditering av förskott kan endast göras i KR33.

**S**pärr, innebär att ordern kan spärras. En reverserad text visas i villkorsrutan med orden "SPÄRRAD ORDER". En spärrad order tas inte med på plocklistor. Vid normal fakturering varnar systemet att ordern är spärrad, men vid automatisk fakturering medtas även spärrade order. En order kan spärras i efterhand i funktion KO12. I denna funktion kan även spärr tas bort genom att ange kommando S, spärr, och därefter svara nej. En order kan även spärras och frisläppas i funktion KO6. Hur

spärrningsfunktionen används beror hur systemparametern "rätt att häva kreditspärr vid registrering" är inställd. För vidare anvisning v g se avsnitt KO.C3.

**V**ariant, kan ändras om olika formulärvarianter finns inlagda i SY4141. Normalt sätts formulärrubriken till *orderbekräftelse*, men detta kan även ändras manuellt vid uppdatering av ordern.

**D**atum, ej ännu i funktion.

Kund**T**ext, visar eventuell text som är registrerad i TX-modulen för kunden i fråga. Om en text finns på kunden skriver systemet en informationsruta till höger på skärmbilden 'TEXT FINNS'. Text på kunden går även att läsa i KR93, F9.

Vid J går markören in i orderhuvudet med villkorsrutan där man kan bekräfta eller ändra de olika fälten. Markören ställer sig i fältet "Vår referens". Därifrån kan man gå framåt från fält till fält med ENTER eller bakåt med PIL UPP.

Uppdatering av skärmbilden kan göras när som helst med F10, varvid systemet omedelbart går vidare till radmatrisen.

## **Villkorsruta**

#### *Landkod*

Då landkod anges skrivs landnamnet ut på ordern under postadressen, om det finns registrerat i SY4142. Vi rekommenderar landkoder enligt SIS normer. Detta är särskilt viktigt då systemet vid fakturering registrerar uppgifter för kommande momsredovisning.

## *Valuta*

Anges valuta som finns registrerad i valutaregistret, funktion VA1, skrivs en ytterligare totalrad ut på ordern där totalbeloppet omräknats till angiven valuta.

## *Momskod*

Momskoderna är:

- $1 =$ Normal moms
- $2 =$ Reducerad moms
- $3 =$ Reducerad moms
- $4 =$ Momsfri
- 5 = Momskod i de fall en retur ska räknas som inköp.

Momssatser ska finnas angivna i SY412.

## *Fakturaavgift*

Vid J påförs fakturaavgift på fakturan, utöver angivet totalbelopp enligt de regler som lagts in i funktion SY444. Har fakturaavgiften där angivits till 0.00 påförs ingen fakturaavgift även om J anges.

Vid N påförs ingen fakturaavgift.

Fakturaavgift bokförs på systemkonto för fakturaavgift, frakt och avrundning.

Fakturaavgift ingår inte i underlag för kassarabatt.

#### *Fri leveransmånad*

Vid J gäller fri leveransmånad. Systemet föreslår J eller N utgående från vad som finns registrerat på kunden i funktion KR11.

#### *Betalningsfrist*

Systemet föreslår den betalningsfrist i dagar, som finns registrerad på kunden i funktion KR11.

#### *Kassarabatt*

Systemet föreslår den kassarabatt i procent, som finns registrerad på kunden i funktion KR11

#### *Rabattfrist*

Systemet föreslår den rabattfrist i dagar, som finns registrerad på kunden i funktion KR11.

#### *Rabatt*

Finns generell radrabatt upplagd på kunden i funktion KR11 föreslås denna av systemet. Ange annars kundens rabatt i procent.

## *Frakt*

Frakt kan anges. Fraktbeloppet specificeras i fakturans nedre del och bokförs på systemkonto för fakturaavgift, frakt och avrundning.

Frakt ingår inte i underlag för kassarabatt.

På fakturor med projektnummer ingår inte frakten i det belopp som registreras på projektet.

## **Orderhuvud**

#### *Datum*

Orderdatum visas, utgående från vad som angivits på föregående bild. Fältet överhoppas.

#### *Kundnummer*

Fakturamottagarens kundnummer visas. Detta kan vara annat än kundens. I så fall visas kundens namn och adress i leveransadressfälten. Fältet överhoppas.

#### *Fakturanummer*

Fältet lämnas blankt och överhoppas.

#### *Orderdatum*

Orderdatum visas utgående från vad som angivits på föregående bild. Kan ändras genom överskrivning.

#### *Ordernummer*

Anges av systemet. Fältet överhoppas.

#### *Period*

Gällande bokföringsperiod visas. Fältet överhoppas.

#### *Sida*

Numret på skärmbildsidan visas. Högst 10 skärmbildsidor kan finnas. Fältet överhoppas.

#### *Lager*

Lager anges. Fältet överhoppas.

#### *Vår referens*

INFOFLEX - för bättre styrning

Ordertext typ SK kan användas. Finns ett namn registrerat för motsvarande säljarkod i funktion KR14 skrivs säljarens namn ut. Om så önskas kan användarens namn automatiskt skrivas in på ordern. Tillse att användarens initialer i SY3 är desamma som säljarkod angiven i KR14 och välj denna funktionalitet i SY443. Om en säljarkod finns registrerad i KR11 på kunden skrivs namnet ut direkt.

#### *Projekt*

Om projektnummer anges och inte ändras vid fakturering av ordern i funktionerna FA12, FA22, FA31, FA32 och FA51 registreras fakturan på detta nummer i projektmodulen.

Är inte projektmodulen installerad, vilket anges i funktion SY433, hoppas fältet över.

## *Er referens*

Systemet lägger in den information som registrerats på kunden i funktion KR11 i fältet "Er referens". Fältet kan ändras genom överskrivning.

Observera att vid fakturering skrivs inte referensen ut som rad 2 i adressfältet om någonting finns registrerat i fältet Er referens.

## *Adressat*

Vid normalkund visas fälten men överhoppas.

Vid diversekund går markören direkt till dessa fält för inläggning av namn och adress. Beträffande diversekund se anvisningar i avsnitt KR.C4.

## *Leveransadress*

Har leveransadress registrerats på kunden föreslås den av systemet. I annat fall kan valfri leveransadress skrivas in vid behov. Adressen kan även hämtas från annan kundpost. Ange K\* på leveransadressens första rad och därefter önskat kundnummer.

## *Transportsätt*

Order-/fakturatext typ TS, registrerad i funktion SY4142, kan användas. Om ett transportsätt finns registrerat i KR11 på kunden skrivs detta ut direkt.

## *Leveransvillkor*

Order-/fakturatext typ LV, registrerad i funktion SY4142, kan användas. Om ett

leveransvillkor finns registrerat i KR11 på kunden skrivs detta ut direkt.

#### *Godsmärkning*

Order-/fakturatext typ GM, registrerad i funktion SY4142, kan användas. Om en godsmärkning finns registrerad i KR11 på kunden skrivs denna ut direkt.

#### *Leveransdatum*

Om arbetssättet leveransvecka tillämpas går det bra att ange en veckokod istället för datum. I detta fall hämtas datum från veckoregistret samt veckotext och visas i bild istället för datum. Samma sak visas om datum registreras som stämmer överens med registreringsdatum i veckotabellen. Veckotabell läggs upp i funktion SY4191.

#### *Leveranskod*

Leveranskoden används för information om en order ska levereras till kunden eller hämtas och om delleverans är tillåten.

Leveranskoden kan vid framställning av plocklista i funktion LA5 användas för utselektering av ordrar som ska levereras eller telefonaviseras efter det att en inleverans kommit.

Välj mellan:

Pos 1:  $H = H$ ämtas av kund  $L = L$  everans till kund Pos 2:  $D =$  Delleverans går bra  $E = Ej$  delleverans

Blank går bra i båda positionerna.

#### *Anmärkning (ledtext anges ej)*

Finns någon anmärkning registrerad på kunden i KR11 anger systemet den. Order/fakturatext typ AN, registrerad i funktion SY4142, kan användas. Anmärkningsraderna skrivs ut på ordern.

## *Betalningsvillkor*

Text enligt villkoren angivna i villkorsrutan föreslås. Ändra aldrig på denna text, utan gör ändring i villkorsrutan så ändras texten automatiskt.

*Saldo*

Kundens gällande saldo, ordersaldo exklusive moms, kreditgräns och genomsnittlig betalningsförsening i dagar visas. Fälten överhoppas. Fälten kommer inte att skrivas ut på ordern.

## *Information (reverserat fält utan ledtext)*

Finns information registrerad på kunden, i informationsfältet i funktion KR11, visas denna följt av ett varningspip. Fältet överhoppas.

Systemet återgår till fältet *"Ändring av orderhuvud (J/N/A/B/T)"*. Vid N eller bara ENTER går systemet vidare till radmatrisen.

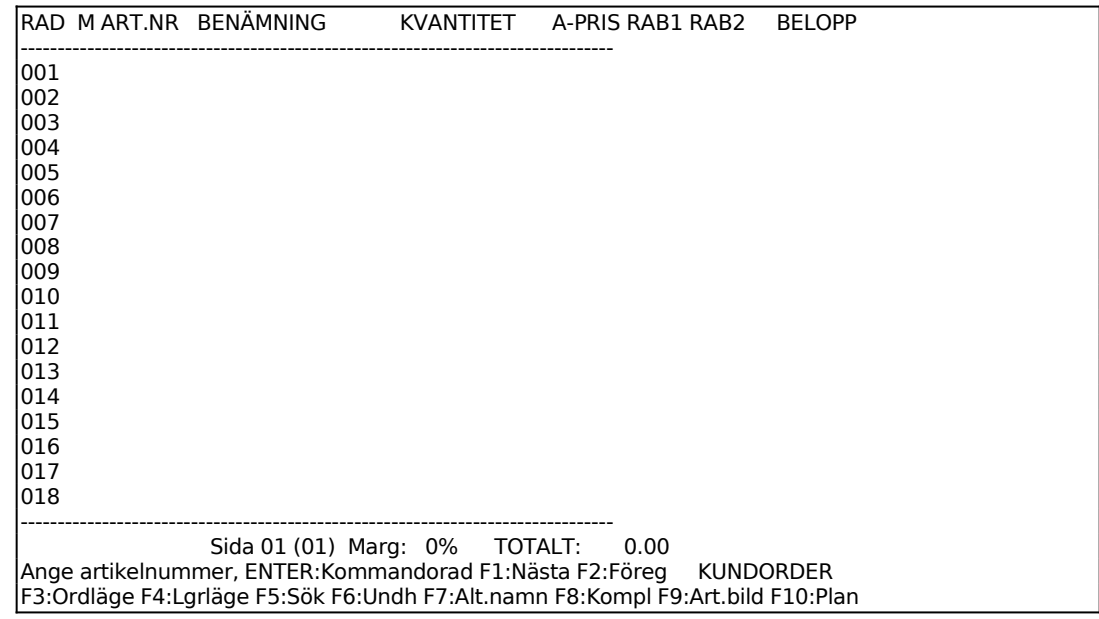

#### **Radmatris**

En ny skärmbild visas med en matris med 18 rader. På varje sida på orderblanketten kan 36 rader, alltså två skärmbilder, skrivas. En order kan innehålla maximalt 10 sidor x 36 rader, totalt 360 rader. En variant finns där orderraderna är maximerade till 72 rader, vilket ibland kan vara nödvändigt för att få önskad snabbhet vid utskrift. För att bläddra mellan bildskärmens olika sidor används siffertangenterna när markören står i kommandoraden. Tryck på punkt-tangenten för att göra markören två tecken bred.

I matrisens nederkant finns angivet ett sidonummer och ett antal kommandon. Markören står i position för inmatning av artikelnummer, PLU-nummer eller söknyckel. I kommandoraden finns val för olika funktionstangenter. ENTER ger en annan kommandorad. Följande funktionstangenter kan anges:

- F1: Nästa. Då man angivit någon artikel på ordern kan man på följande rad trycka F1 varpå systemet hämtar den därpå i ordning följande artikeln från artikelregistret.
- F2: Föregående. Funktionen identisk med F1.
- F3: Orderläge. För att se orderläget för en artikel trycker man F3 och anger artikelnumret. En rad visas med aktuell behållning, kundorder, inköpsorder och disponibel behållning. I tabell visas därunder samtliga verifikationsnummer och deras respektive inverkan på lagerbehållningen. ENTER ger nästa sida, S avslutar.
- F4: Lagerläge. Funktionen ger uthopp till PS9, lagerläge för sammansatta artiklar. Där visas åtgång och inköpsbehov av komponenter till sammansatta artiklar vid en viss kvantitet.
- F5: Söka. Artikelsökning görs på en rad olika söknycklar och upplysningar ges om artiklar och aktuellt lager. Sökning görs i första hand bland 200 artikelposter närmast efter den artikel man angivit som startvärde. Därefter kan sökningen fortsätta ytterligare 200 poster framåt till dess att önskad post hittas. Ange något av följande nyckelvärden i den ruta som visas. Senast valt nyckelvärde markeras som förval:
- 1. Artikelnummer.
- Systemet frågar fr o m vilket artikelnummer sökning ska göras. ENTER ger fr o m första. Artiklarna listas på skärmen med kolumner för artikelnummer, benämning, behållning i lager samt disponibel kvantitet.
- 2. Leverantörsnummer
- Systemet frågar fr o m vilket leverantörsnummer sökning ska göras. ENTER ger fr o m första. Artiklarna listas på skärmen med kolumner för leverantörsnummer, benämning, behållning i lager samt disponibel kvantitet.
- 3. PLU-nummer
- Systemet frågar fr o m vilket PLU-nummer sökningen ska göras, ENTER ger fr o m första. Artiklarna listas därefter på skärmen med kolumner för PLU-nummer, benämning, behållning i lager samt disponibel kvantitet
- 4. Söknyckel 1
- Systemet frågar fr o m vilken söknyckel sökning ska göras. ENTER ger fr o m första. Artiklarna listas på skärmen med kolumner för söknyckel, benämning,

behållning i lager samt disponibel kvantitet.

- 5. Varugrupp + artikelnummer
- Systemet frågar fr o m vilken varugrupp sökning ska göras. ENTER ger fr o m första. Därefter frågar systemet fr o m vilket artikelnummer sökningen ska göras, ENTER ger fr o m första. Artiklarna listas på skärmen med kolumner för varugrupp, artikelnummer, benämning, behållning i lager samt disponibel kvantitet.
- Vid listningarna i ordning enligt någon av 1 5 ovan ger funktionstangenterna följande möjligheter.
- F1: Förflyttning till första posten i sökningen.
- F2: Möjlighet att ange fr o m vilken rad man vill se listning på skärmen.
- F3: Förflyttning till sista posten i sökningen.
- F4: Val av artikel. Uthopp till artikelregistret och den artikel markören befinner sig vid.
- F5: Bläddrar fram nästa skärmbild i sökordningen.
- F6: Går tillbaka till föregående skärmbild i sökordningen.
- F7: Förflyttning till översta raden på skärmen.
- F8: Förflyttning till nedersta raden på skärmen.
- F10: Avslutar.
- 6. Klass
- Systemet frågar fr o m vilken klass sökning ska göras. ENTER ger fr o m första. Artiklarna listas därefter på skärmen med kolumner för klass, PLU-nummer, benämning, behållning i lager samt disponibel kvantitet
- 7. Söknyckel 2
- Systemet frågar fr o m vilken söknyckel sökning ska göras. ENTER ger fr o m första. Artiklarna listas på skärmen med kolumner för söknyckel, benämning, behållning i lager samt disponibel kvantitet.
- F6: Underhåll. Ger uthopp till artikelregistret, LA11. F10 och pil upp går tillbaka till orderregistreringen.
- F7: Alternativnamn. För att ange alternativnamn istället för benämning: Ange artikelnummer och tryck ENTER, benämningen visas, tryck F2 och benämningen skiftas mot alternativnamnet.
- För att ange både benämning och alternativnamn: Registrera artikeln, tyck F2 när markören står i artikelfältet på raden under. Alternativnamnet visas då på fältet under benämningen.
- F8: Kompletteringsartikel. Då man vill ange en kompletteringsartikel anger man artikelnummer för första artikeln och trycker därefter på F7. Benämningsfältet är då tomt så att man kan ange egen benämning på artikeln. I övrigt bokas artikeln som ursprungsartikeln. Kompletteringsartikel beskrivs i avsnitt LA.C1.
- F9: Artikelbild. Funktionen ger uthopp till LA91, viss artikel på skärm, där en mängd uppgifter om artikel kan utläsas, t ex antal osålda och disponibla artiklar, budgeterad årsförbrukning, kostpris samt förbrukat och försålt antal i år och föregående år.
- F10: Planorderrader. Används då flera leveranser ska göras av samma artikel med regelbundna tidsintervall. Förutsätter att leveransdatum har angivits i orderhuvudet och att detta datum avser första leveransdatum i planordern.
- Ange utgångsrad, dvs vilken artikelrad som ska vara den första i planordern. Efterföljande textrader medtas automatiskt.
- Antal nya poster. Ange hur många ytterligare leveranser som ska göras.
- Ange i antal dagar hur långa intervall det ska vara mellan leveranserna.
- Ska arbetskalender upplagd i MP11 användas anges J. Tidsintervallen avser i så fall antal arbetsdagar enligt kalendern.

ENTER ger en ny kommandorad. För att anropa något av dessa kommandon ska man trycka begynnelsebokstaven för varje kommando. Följande kommandon finns:

- **A**rtikel För att kunna använda A skall integration finnas med lager och kundreskontra. Observera den speciella betydelsen av ej lagerförd artikel, fiktiv artikel och tjänsteartikel som beskrivs i avsnitt LA.C1.
	- Ange artikelnummer, PLU-nummer eller söknyckel. Finns artikelnumret visas på skärmen benämning och försäljningspris. Nederst på
- Har angivet artikelnummer ersatts av en annan artikel upplyser systemet om detta. Finns behållning kvar meddelas vilken artikel som är ersättningsartikel och att behållning på ursprungsartikeln finns kvar. Saknas behållning på den ursprungliga artikeln läggs ersättningsartikeln in vid tryck på ENTER.
- Om artikeln är kodad med en tilläggsartikel, registreras automatiskt ännu ett artikelnummer. Detta ytterligare artikelnummer finns angivet i den första artikelns alternativnamn.
- Är artikeln upprättad som en diverseartikel utan såväl benämning som försäljningspris och kostpris begär systemet dessa uppgifter.
- Ange kvantitet och totalbeloppet räknas ut i kolumnen längst till höger. Antal anges antingen med 5 siffror utan decimaler eller med 3 siffror plus 2 decimaler. Så fort talet blir större än 3 heltal skapar systemet automatiskt decimalerna.
- Om a-pris på artikeln är noll hoppar systemet direkt till prisfältet och inte först till kvantitetsfältet.
- I a-pris-fältet, visas även ledtexten F3: kalkylera, förutsatt att SY412, visa marginal/kostpris är ställd till J. Kalkylering förutsätter också att det finns ett kostpris större än noll på artikeln. Finns det inte det kan kostpris läggas in. Backa då till antalsfältet och ändra på artikeln där, enligt ledtexten. Kalkyleringen visas i en egen ruta:

## *A-pris Marginal Kostpris*

- A-priset, och marginalen kan ändras obegränsat antal gånger, fram och tillbaka. Kostpriset är ej ändringsbart. När man är nöjd med pris och marginal uppdateras kalkylen med F10 och a-priset läggs in på orderraden. Vill man avbryta kalkyleringen så går det bra med Escknappen. Då ändras inte fakturaraden, utan eventuellt tidigare pris ligger kvar.
- Är angivet antal större än visad lagerbehållning och om kontroll av lagerbehållning angivits i funktion SY443 frågar systemet:

*Godkänn, Slutnotera, Annullera?*

G = Orderkvantiteten registreras trots bristen.

S = Slutnotera, ingen restorder skapas, texten "SLUT I LAGER" skrivs ut i priskolumnen.  $A =$  Artikeln annulleras. Det finns flera möjligheter till kompletteringar av den angivna artikeln. I antalsfältet kan en multiplikation göras med hjälp av X (stort X). Man kan exempelvis ange 12X14 så svarar systemet med 168. Man kan också multiplicera med ett tal som finns inlagt i artikelregistret på förpackningsstorlek och volym genom att ange antal följt av F resp V. Det är även tillåtet att ange noll i kvantiteten, men ändå visa artikelns a-pris. För att ändra benämning, försäljningspris, kostpris, för att ge en radrabatt, för utskrift av stycklista eller nedbrytning anges ENTER i antalskolumnen och en ny kommandorad framkommer: **T**ext Artikelbenämningen kan ändras. **R**abatt Radrabatt (rabatt på den angivna artikeln) i procent anges. För artiklar med mängdrabatt eller rabatt från rabattmatrisen sätts dessa rabatter ur funktion. **P**ris Försäljningspriset kan ändras. Vid ändring av försäljningspriset sätts den automatiska beräkningen av pris för volymberoende artiklar ur funktion. Om 0.01, 0.02, 0.03, 0.04 eller 0.05 läggs in som pris hämtas alternativpris 1, 2, 3, 4 resp 5 från artikelregistret, såvida dessa priser inte är 0. **K**ostpris Kostpriset kan ändras. Finns inget kostpris registrerat använder systemet i första

hand det kostpris som finns på artikeln i artikelregistret. Är detta noll, använder systemet det kostpris som eventuellt kan ha lagts in vid orderregistrering.

- **M**oms Ange momskod för raden:
	- $1 = 100\%$
	- $2 = 60\%$
	- $3 = 20\%$
	- $4 = 0\%$
	- 5 = Ingående moms
- **O**synlig Ange osynlighetskod för raden P/O/F/A:

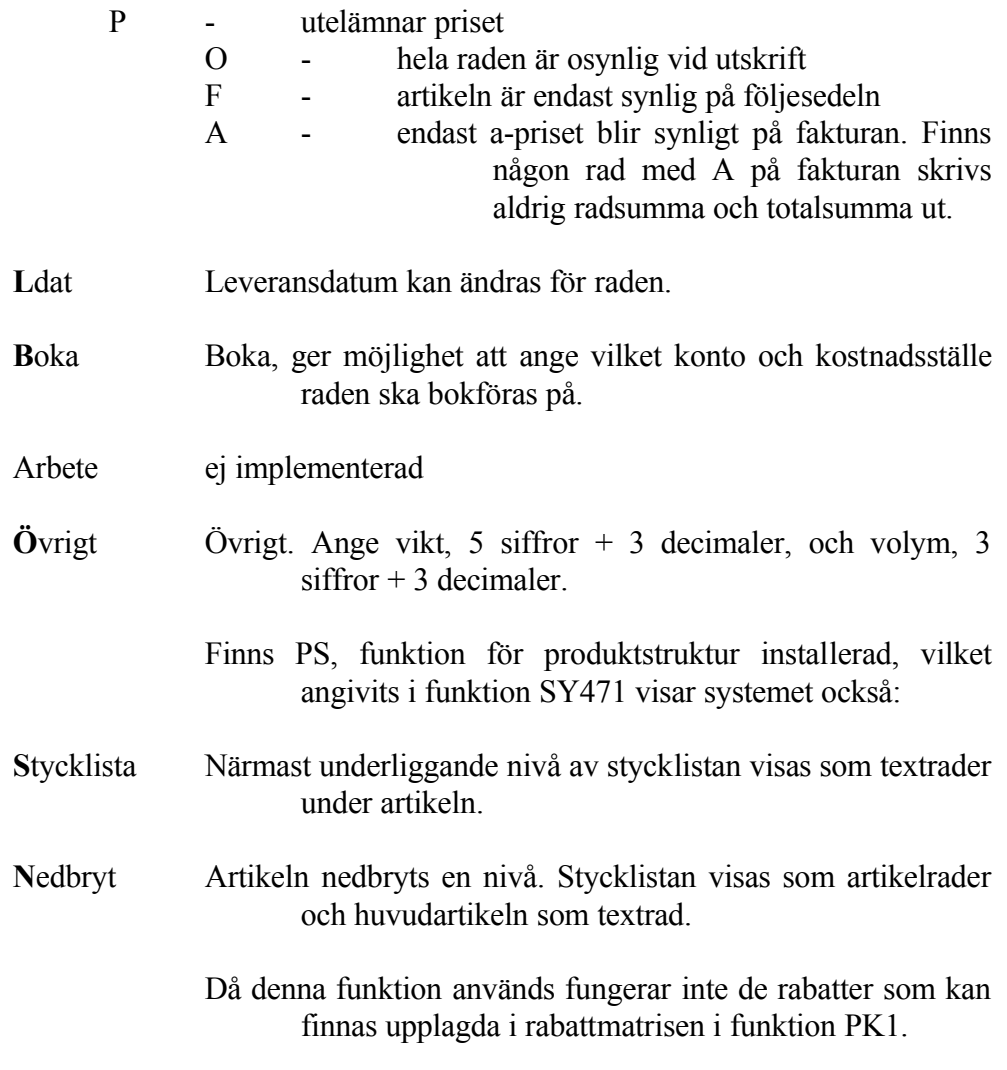

Systemet vänder tillbaka till huvudkommandoraden:

- **D**iverse Används för artiklar som inte är upplagda i artikelregistret. Systemet frågar efter kvantitet och benämning. Om kvantitet anges frågas om a-pris varpå totalpriset räknas ut. Anges ingen kvantitet frågas efter totalpriset.
	- Diverseposter har inget artikelnummer och inget kostpris. För artiklar som man är intresserad av statistik på och för vilka det finns ett kostpris, är det bättre att använda diverseartiklar i artikelregistret, upplagda utan benämning och pris. Se avsnitt LA.C1 e).
	- D kan användas för registrering av pristillägg upp till högst 60 %. Välj då D, fyll inte i kvantitet, ange text och ange som belopp tilläggsprocenten

uttryckt i hundradelar. Exempel: 0.20 motsvarar 20 %.

- **R**abatt Detta är en rabatt i kronor eller procent fr o m angiven rad t o m angiven fakturarad. Anges ett belopp mindre än en krona, uppfattas det som rabatt i procent, vilken då beräknas på aktuell fakturaradsumma. Upp till hundradels procent är möjlig.
- **P**ålägg Ange text och tryck ENTER. I beloppsfältet anges pålägg i kronor eller procent. För att ange procent skrivs decimaltal, t ex 0.05 för 5%. Systemet frågar därefter fr o m och t o m vilken rad summan ska utgöra grund för påläggsberäkning. Upp till hundradels procent är möjlig.
- **T**ext Valfri vägledande text kan skrivas in. Vid behov fortsätter texten på efterföljande rader efter tryck på ENTER.

Tomrad erhålles med ett kommatecken.

- En \* följt av textnummer från textregistret, TX1, hämtar angiven text ur registret. Om K har satts i projektkoden i varugruppsregistret ges möjlighet att göra tillägg sist på varje rad helt automatiskt. Användbart om endast ledtexter läggs in för att sedan kompletteras på varje enskild faktura. Speciellt lämpat för resebyråer. Sökning kan göras i textregistret med F5.
- TeXt Ger samma val som T samt att Tab kan användas för att hoppa 10 positioner framåt på raden. Dessutom kan paketpris anges. För paketpris tryck \$ och ENTER. Ange därefter från och till vilken rad som ska ingå i paketpriset. Välj synlighetskod P eller O. P utelämnar priset på de ingående artiklarna. O utelämnar både artikelnamn och pris på de ingående artiklarna.
- **I**nmatn Sätter in en ledig rad före det radnummer som anges. Därefter anges vilken typ av rad som ska sättas in:

Artikelrad A Diverserad D Rabattrad R Påläggsrad P Textrad T eller X

- Därefter frågar systemet om ytterligare en rad ska matas in (J/N). Vid J förutsätts inmatning av samma radtyp, N återgår till kommandoraden.
- **Stryk Stryker det radnummer som anges.**

**Ä**ndra Ange radnummer. Ändra ev kvantitet, tryck F4 för borttagning av rad, F10 för uppdatering eller pil-upp för avbryt. F2 ger följande ändringskommandon:

- T för överskrivning i benämningsfältet
- R ange rabattprocent i heltal
- P ange nytt försäljningspris, gäller endast aktuell order
- K ange nytt kostpris för ordern
- M ange momskod 1=100%, 2=60%, 3=20%, 4=0%, 5=Ingående moms
- O ange osynlighetskod P/O/F/A:
	- P utelämnar priset
	- O utelämnar både artikelnamn och pris
	- F artikeln är endast synlig på följesedeln
	- A endast a-priset blir synligt på ordern. Finns någon rad med A på ordern skrivs aldrig radsumma och totalsumma ut.
- L Leveransdatum kan ändras. Ändring gäller för samtliga poster på ordern.
- B Boka, ger möjlighet att ange vilket konto och kostnadsställe ordern ska bokföras på.
- Ö Övrigt. Ange vikt, 5 siffror + 3 decimaler, och volym, 3 siffror + 3 decimaler.
- **L**äs Valda rader från en annan kundorder eller offert kan kopieras och sättas in.
- **V**isa Visa ger ny kommandorad för uppgifter som visas i skärmens övre högra hörn. Ange bokstav för önskad uppgift:
	- B visar betalare av varje orderrad
	- V visar total vikt för ordern
	- Y visar total volym för ordern
	- N visar artiklarnas PLU-nummer
	- E visar de ingående artiklarnas enhet
	- K visar artikelradernas konto och kostnadsställe
	- P visar projektnummer
	- F visar antal förpackningar av varje artikel
	- L visar artikelradernas leveransdatum
	- M visar marginal och kostpris
	- T visar artiklarnas leveranstider
	- R visar produktionsplan, förutsatt att MP finns installerad
	- Ä visar beställning från annat lager
- I denna funktion visas även plocklistekoden (P) som sätts på varje artikelrad där plocklista är utskriven, men ej ännu fakturerad.
- **O**synlig Sätt osynlighetskoden till (P/O/F/A). Ange osynlighetskod samt fr o m och t o m vilket/vilka radnummer koden ska gälla.
	- P utelämnar priset
	- O hela raden är osynlig vid utskrift
	- F raden är endast synlig på följesedeln
	- A endast a-priset blir synligt på ordern. Finns någon rad med A på ordern skrivs aldrig radsumma och totalsumma ut.
- **F**rakt Frakt kan beräknas automatiskt utifrån registrerad frakttabell. Förutsätter att FR är installerad, samt fraktberäkning angiven i SY444.
- **U**ppdat Systemet frågar

*Uppdatering OK (J/N)*

- Vid N återgår systemet till kommandoraden. Vid J kontrollerar systemet att eventuell kreditgräns ej blir överskriden. Därefter frågar systemet;
- *Utskrift av ovanstående dokument? (J/N)*
- Ordern registreras i det skick den står på skärmen, och eventuell utskrift sker på formulärskrivaren. Välj mellan att skriva ut dokument enligt visad ruta, eller ändra valda dokument med F2. Följande dokument är möjliga att skriva ut:

Orderbekräftelse (J/N) Plocklista (D/S/N) Frakthandlingar (D/S/N) Pakethandlingar (J/N)

- D innebär direkt utskrift, S innebär möjlighet att selektera före utksrift. Önskas selektering visas en bild lika LA51 innan utskrift.
- Vid utskrift föreslår systemet rubrik enligt vald formulärvariant eller standard, ORDERBEKRÄFTELSE, bekräfta med ENTER eller skriv över.
- Man kan ange i systemparametrarna, SY443, om ledtexterna på ordern ska skrivas ut på engelska för kunder med landkod annat än blank.

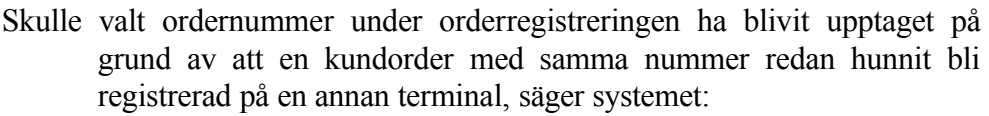

- Ordernummer upptaget nytt ordernummer är..... Tryck ENTER. Ordern får nu det angivna numret.
- **M**akulera Systemet svarar med kontrollfrågan

*Makulera OK? (J/N)*

- Vid J annulleras hela ordern och systemet vänder tillbaka till funktion KO1. Vid N eller bara ENTER återgår systemet till kommandoraden.
- **\$** Kursreglerat pris
	- Med funktionen kan försäljningspriser som angivits i svenska kronor vid en viss valutakurs omräknas efter en angiven dagskurs så att en kursregleringspost skapas på ordern.
	- För att funktionen ska fungera måste baskurs och dagskurs vara registrerade i valutamodulen, VA1.
	- Kursregleringsposten ska läggas in sist på ordern efter det att alla poster som ska kursregleras lagts in. Vid tryck på \$ skapas en rad med texten "KURSREGLERING BASKURS ...". Vid fakturering skapas sedan automatiskt en ytterligare rad med DAGSKURS och regleringsbelopp i SEK skrivs ut.
	- Finns poster på ordern som inte ska kursregleras, ska dessa läggas in efter kursregleringen.
- **K**und Funktionen används då en del av ordern ska betalas av någon annan än orderställaren. Även denna kund måste finnas upplagd i kundregistret, KR11.
	- En rad visas på skärmen. Ange kundnummer för den kund som ska betala en del av ordern. Ange fr o m och t o m vilket radnummer denne ska betala.

Systemet frågar

*Faktureringsklar? (J/N)*

Ange J om den/de uttagna raderna är klara för fakturering. ENTER ger

kommandoraden åter.

**H**uvud Går upp till orderhuvudet och kommandoraden där, se ovan.

#### **Rabattkolumnerna**

På kundordern kan i rabatt 2 visas vissa priskoder. En förutsättning är att så valts i funktion SY412. Priskoderna har följande betydelse:

- # följt av en siffra 1, 2, 3, 4 eller 5 betyder att pris 1, 2, 3, 4 eller 5 har använts. Dessa priser är inlagda i funktion LA11.
- SP betyder specialpris som gäller för kunden eller kundgruppen i fråga. Dessa är inlagda i rabattmatrisen, funktion PK1.

Rabatt i procent anges.

# **KO12 Ändring/borttag av order**

```
KO1 Normal kundorder 
=========================
===================
               1. Registrering av order 
               2. Ändring/borttag av order 
               2 Val? 
              Period 07
               Datum 960715 
               Variant 
               Lager 
              Ordernr 0
               Kundnr 
      ============================================================
====================
```
Systemet anger innevarande period.

Systemet föreslår dagens datum, kan ändras genom överskrivning. Endast datum inom innevarande period godtas.

Ange ordernumret på den order som ska ändras/tas bort. Ordern läses in och

orderhuvudet syns på skärmen. Tillvägagångssättet är därefter analogt med funktion KO11.

För att ta bort en order läses den in som ovan, varpå man går ner till radmatrisen. Där väljer man M för makulera och svarar J på kontrollfrågan. Ordern är därmed borttagen.

Anger man ett offertnummer istället för ordernummer, frågar systemet:

Detta är en offert. Ska den registreras som order? (J/N)

Vid J stryks offerten ur offertregistret och lagras istället som en order med ett nytt ordernummer. Vid N återgår systemet till menyn.

# **KO2 REGISTRERING AV KUNDORDER MED BRUTTOPRISER**

Funktionen används då kundordern ska ha priser på varje rad angivna inklusive moms.

Funktionen är indelad i följande underfunktioner

- 1. Registrering av order med bruttopriser
- 2. Ändring/borttag av order med bruttopriser

#### **KO21 Registrering av order med bruttopriser**

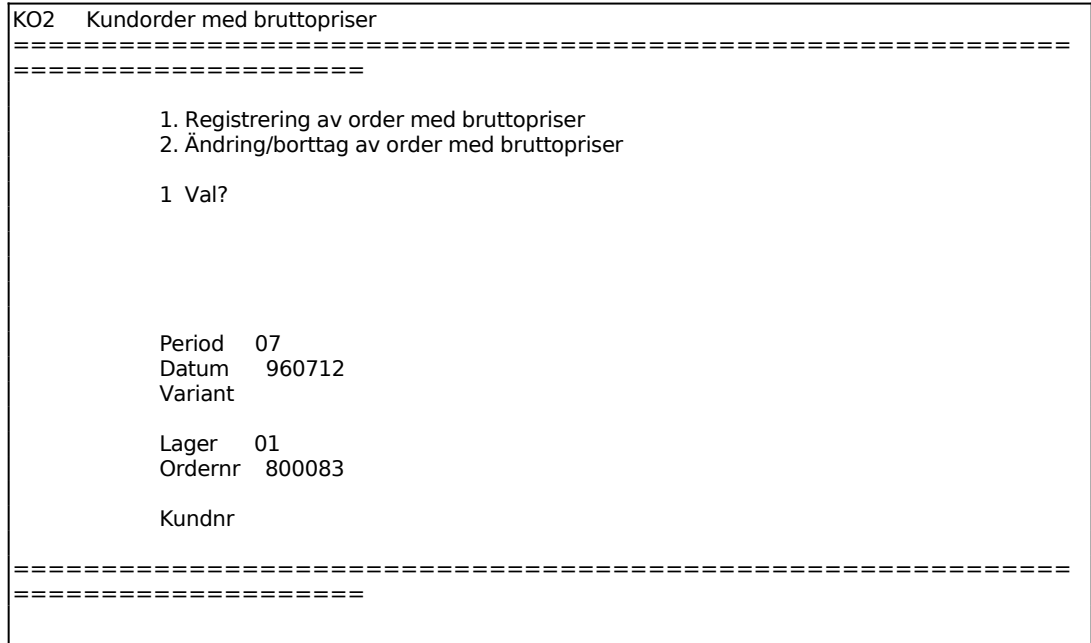

Bruttopriset hämtas från artikelregistret, LA11, och är alltid lika med försäljningspris 1 inklusive moms. Avser man använda försäljningspriserna 2 - 5 är funktionen inte tillämplig.

Funktionen fungerar analogt med KO11, för anvisningar se detta avsnitt.

# **KO22 Ändring/borttag av order med bruttopriser**

Funktionen fungerar analogt med KO12, för anvisningar se detta avsnitt.

# **KO3 REGISTRERING AV KUNDORDER MED VALUTA**

Funktionen är indelad i följande underfunktioner:

- 1. Registrering av order med valuta
- 2. Ändring/borttag av order med valuta

# **KO31 Registrering av order med valuta**

För att kunna registrera en order med valuta, måste valutamodulen vara integrerad samt valutor upplagda i VA1.

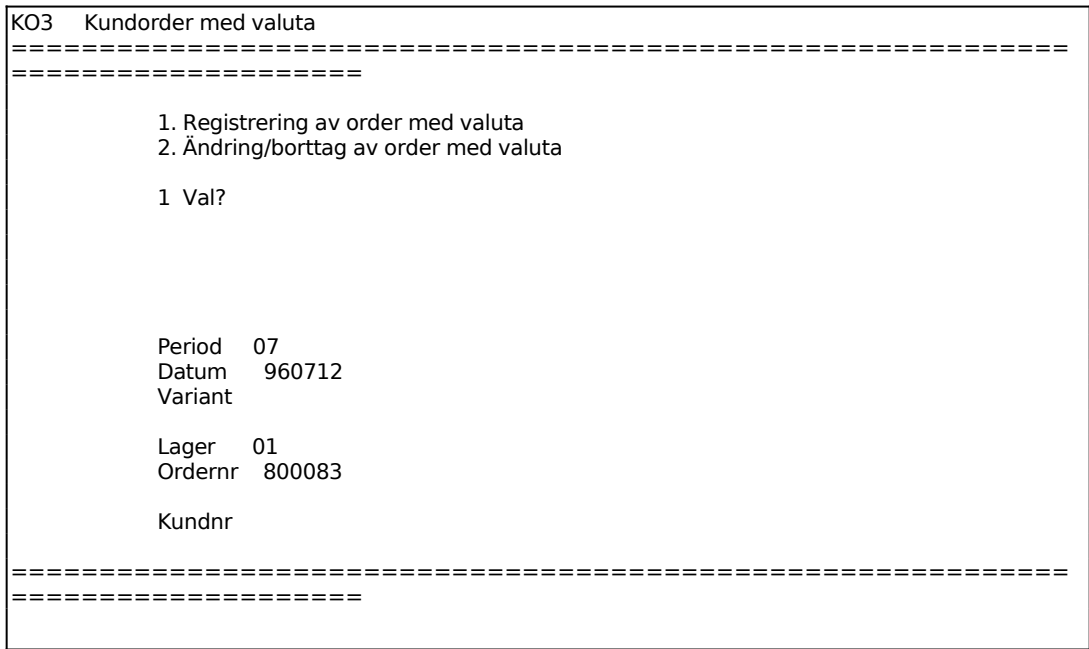

Systemet anger innevarande period.

Systemet föreslår dagens datum, kan ändras genom överskrivning. Endast datum inom innevarande period godtas.

Registrerad variant i SY414 föreslås, ändras genom överskrivning.

Systemet anger automatiskt följande ordernummer.

Ange vilken kund ordern ska registreras på, kundnummer eller söknyckel går bra. Är inte någon valuta registrerad på kunden, kan man gå in i orderhuvudet och lägga in önskad valuta.

Funktionen fungerar i övrigt analogt med KO11, för anvisningar se detta avsnitt.

# **KO32 Ändring/borttag av order med valuta**

Funktionen fungerar analogt med KO12, för anvisningar se detta avsnitt.

# **KO4 AUTOMATISK BORTTAGNING AV KUNDORDER**

Funktionen används då man ska ta bort flera order från samma kund. För att radera enstaka order kan KO12, KO22 resp KO32 användas.

Funktionen är indelad i följande underfunktioner

- 1. Borttagning av kundorder
- 2. Borttagning av planorderrader
- 3. Orderhuvudkontroll
- 4. Orderradskontroll

#### **KO41 Borttagning av kundorder**

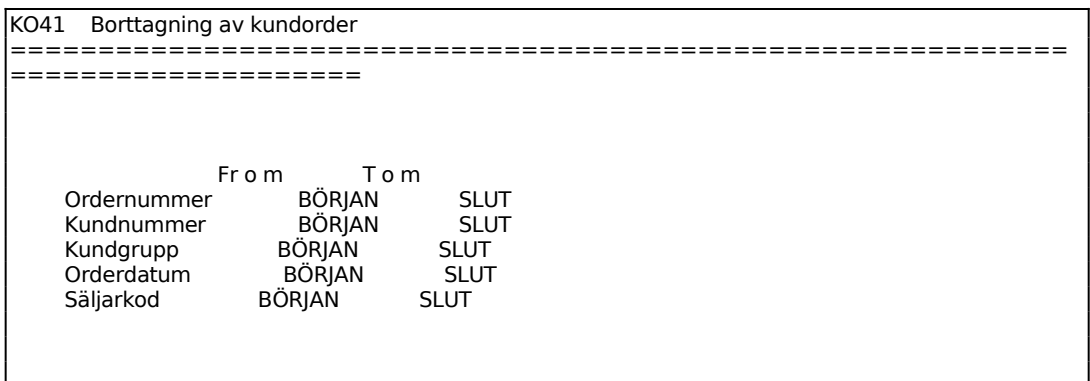

Gör selektering för vilka kunder som skall tas bort.

#### **KO42 Borttagning av planorderrader**

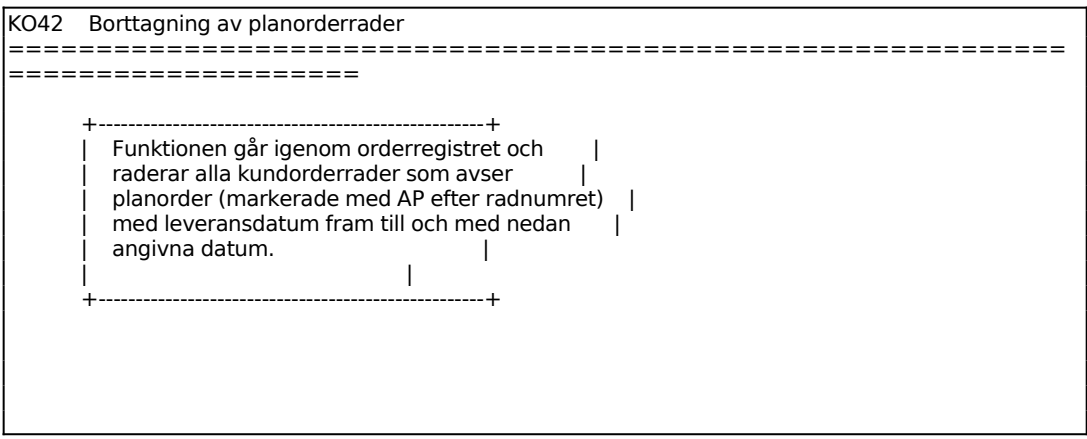

Radering t o m lev.datum

## **KO43 Orderhuvudkontroll**

Skrivare: SN75

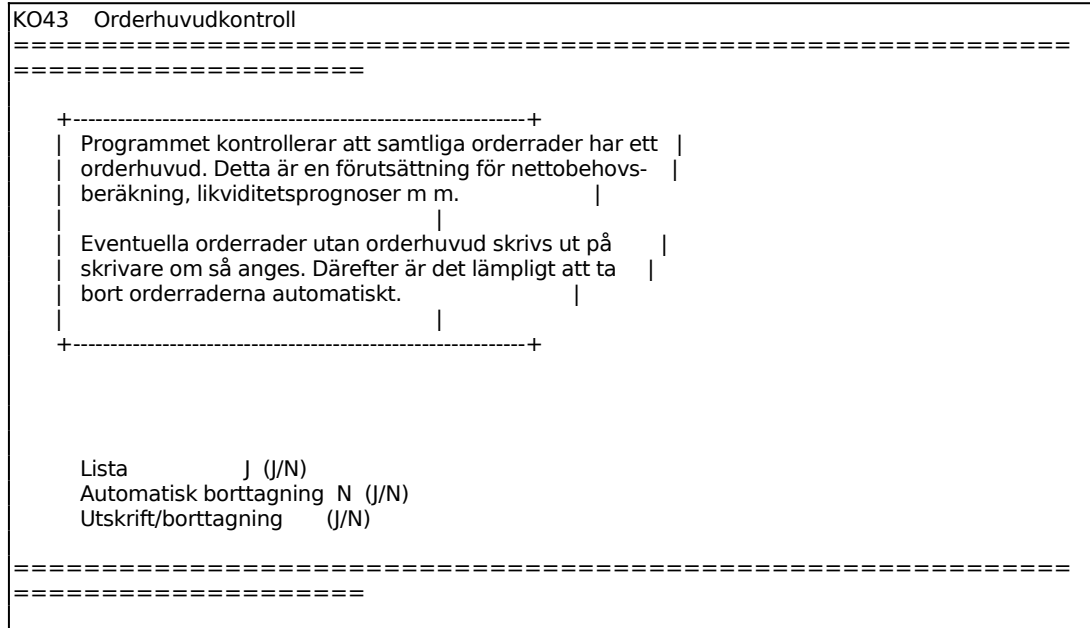

Ange om lista över "ensamma" orderrader ska skrivas ut.

Ange om "ensamma" orderrader automatiskt skall tas bort.

#### **KO44 Orderradskontroll**

Skrivare: SN75

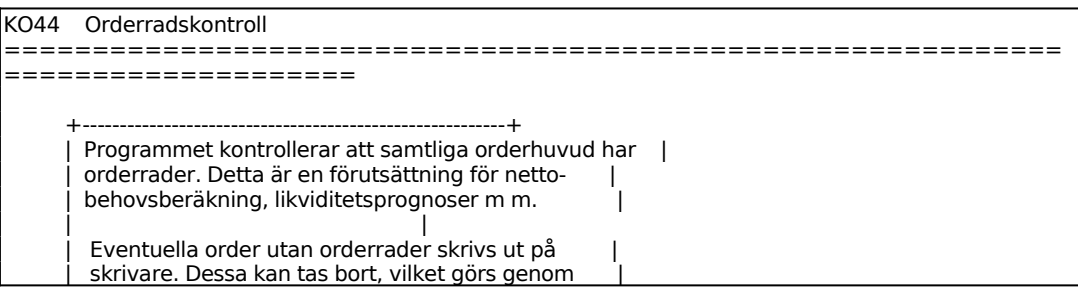

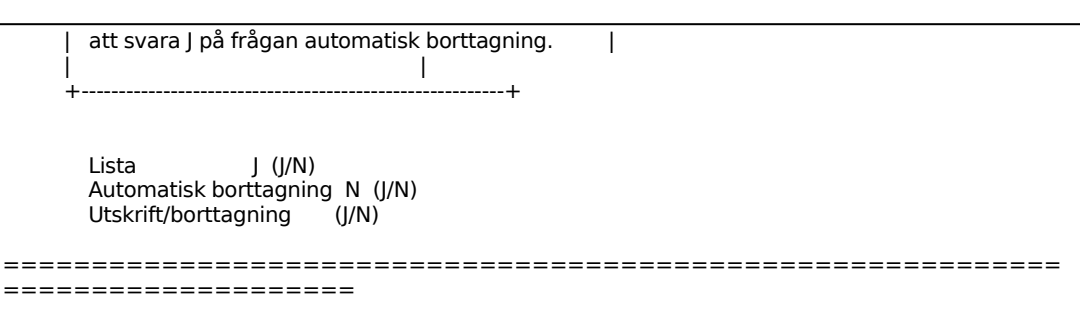

Ange om lista över "ensamma" orderhuvud ska skrivas ut.

Ange om orderhuvud utan orderrader automatiskt skall tas bort.

# **KO5 FRAMSTÄLLNING AV ORDERINGÅNGSSTATISTIK**

Funktionen består av följande underfunktioner:

- 1. Utskrift av orderingångsstatistik
- 2. Frågor på orderingångsstatistik

# **KO51 Utskrift av orderingångsstatistik**

Skrivare: BN

Funktionen skriver ut orderingång, fakturering och orderstock i kronor.

Belopp som inte kan hänföras någon varugrupp visas på varugrupp 9999. Detta gäller rabattrader och diverserader.

Rutinen kan ta lång tid vid stort antal orderrader.

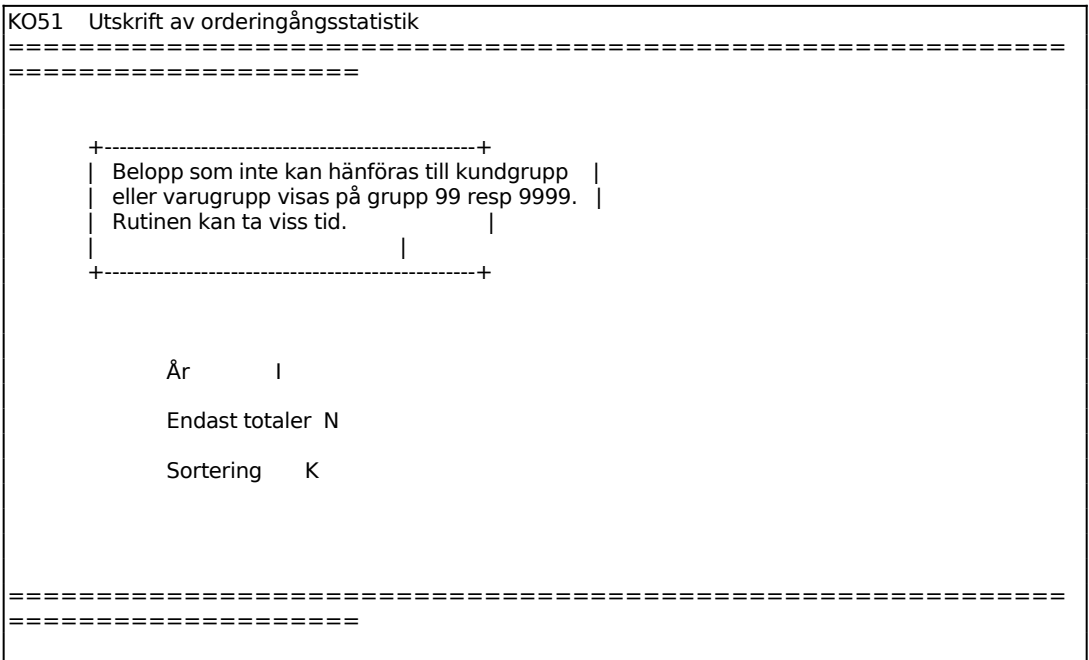

För År väljer man mellan:

I = Innevarande år F = Föregående år

Ange Sortering. Välj mellan:

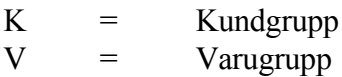

Utskriven lista har följande kolumner:

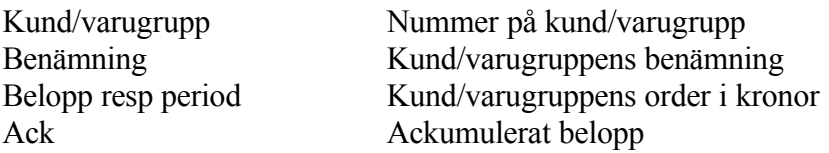

För varje kund/varugrupp visas ingående orderstock, fakturerat belopp och orderingång. Orderingången beräknas enligt metoden: orderingång period 1 = ingående orderstock period 2 - ingående orderstock period 1 + fakturerat period 1.

## **KO52 Frågor på orderingångsstatistik**

Funktionen fungerar analogt med KO51, v g se detta avsnitt för anvisningar.

Istället för utskrift av samtliga perioder visas de tre senaste perioderna på skärmen.

# **KO6 PRISÄNDRING OCH FRISLÄPPNING/SPÄRRNING**

Funktionen är uppdelad i följande underfunktioner:

- 1. Automatisk inläsning av aktuella priser
- 2. Omräkning av kostpriser
- 3. Frisläppning/spärrning av kundorder

#### **KO61 Automatisk inläsning av aktuella priser**

Funktionen går igenom orderregistret inom angivet intervall och ändrar registrerade till idag gällande priser. Om det nyinlästa priset blir noll kvarstår det gamla priset.

Order i utländsk valuta ändras ej.

Medan denna rutin körs får inte någon annan orderhantering pågå på någon annan skärm.

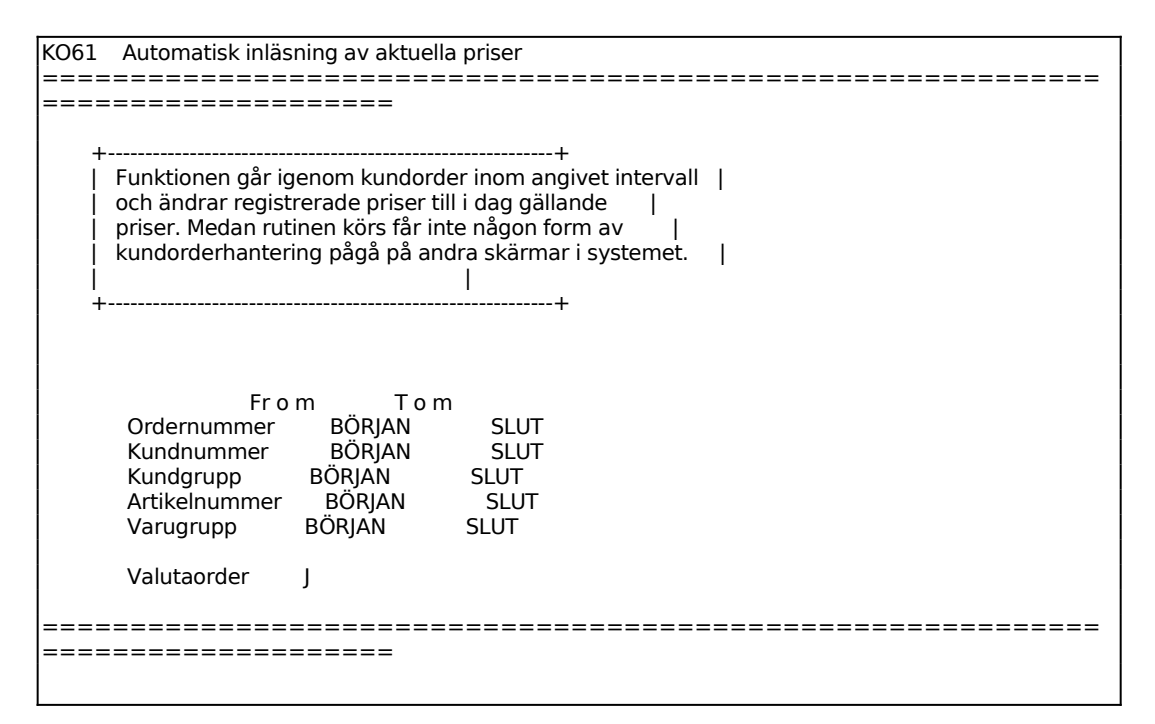

Ange för vilka poster priser skall läsas in.

Systemet frågar därefter om funktionen skall startas.

#### **KO62 Omräkning av kostpriser**

Funktion går igenom kundorder inom angivet intervall och ändrar kostpriser på dessa med vald procentsats.

Rutinen är avsedd att användas om manuellt inlagda kostpriser behöver ändras, t ex vid förändring av valutakurser. I övriga fall hämtas aktuella kostpriser automatiskt in vid fakturering av order.

Medan denna rutin körs får inte någon annan orderhantering pågå på någon annan skärm.

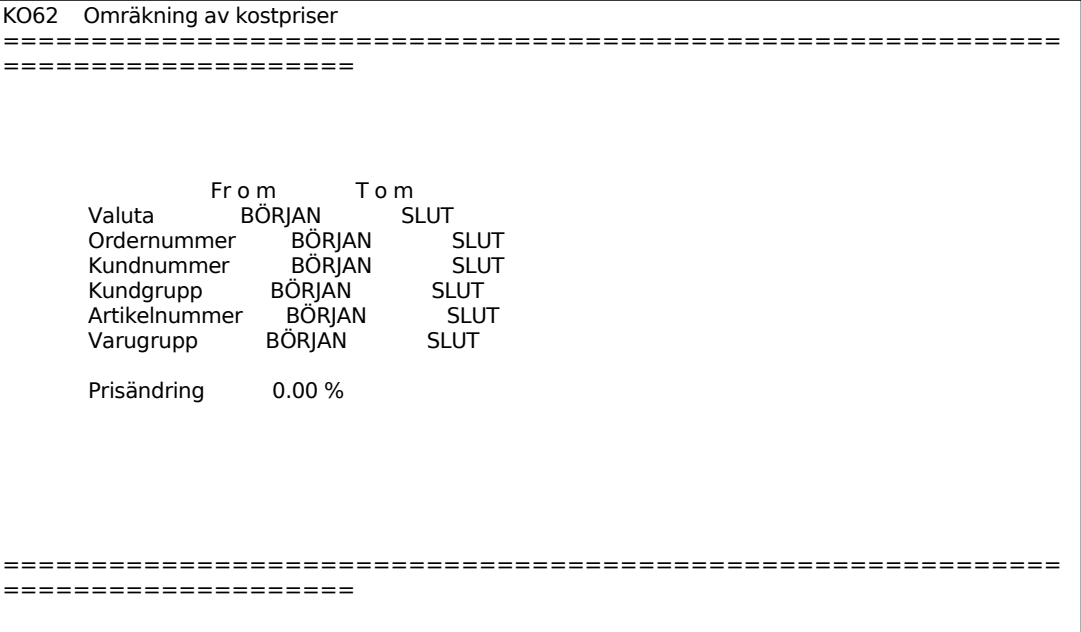

Ange för vilka poster som omräkningen skall utföras på.

Ange önskad prisändring i procent. Önskas prissänkning anges detta med ett minustecken före eller efter procenttalet.

## **KO63 Frisläppning/spärrning av kundorder**

 $\overline{a}$ 

Funktionen anänds för att spärra order eller för att ta bort spärr på en spärrad order. Beroende på hur systemparametrarna i SY443 är ställda kan order ev frisläppas och spärras även i funktion KO12, se vidare avsnitt KO.C3.

```
KO63 Frisläppning/spärrning av kundorder 
=================================
====================
```
 Ordernummer 800042 Orderdatum 920203 Kundnummer Belopp exkl moms 129197.00

Spärrkod N

Ange vilken order som ska spärras eller frisläppas. F5 ger sökning. Systemet svarar med orderdatum, kundnummer och orderbelopp exklusive moms.

I Spärrkod fältet visas aktuell spärrkod. J innebär spärrad order och blank att ordern ej är spärrad. Ange önskad kod.

# **KO7 UTSKRIFT/VISA ORDERLÄGE PER ARTIKEL**

Skrivare: BN

Med denna funktion kan en utskrift göras av samtliga inneliggande orderrader för en viss artikel eller för ett antal artiklar.

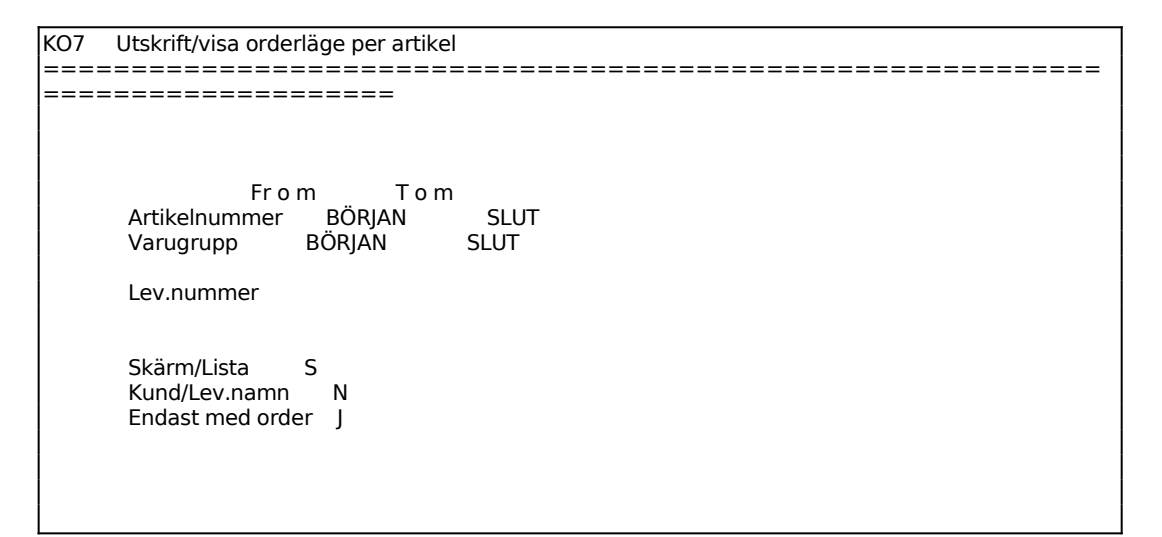

Ange leverantör. Önskas samtliga leverantörer tryck ENTER.

Ange från vilket lager uppgifter för lagerstatus ska hämtas, 0 ger alla.

Ange från vilket lager uppgifter för order ska hämtas, 0 ger alla.

För Skärm/Lista väljer man mellan:

S = Orderläge skrivs ut på skärm

 $L =$ Orderläge skrivs ut på skrivare

Ange om kund/leverantörsnamn ska skrivas ut på listan. Detta skrivs som en extra rad.

Ange om endast artiklar som har order ska tas med.

En lagerprofil skrivs ut med en sida per artikel. Listan omfattar följande kolumner:

Ordernummer Kund/leverantör Leveransdatum Antal

2021-04-18 MANUAL KO

Behållning Kundorder Inköpsorder Disponibel behållning

#### **KO8 UTSKRIFT AV KUNDORDER**

Funktionen är uppdelad i följande underfunktioner:

- 1. Utskrift av kundorderrader
- 2. Extra utskrift av kundorder

#### **KO81 Utskrift av kundorderrader**

Skrivare: BN

Gör selektering för vilka kundorder som ska skrivas ut. F1 går till nästa rad och F10 direkt till val av utskriftsordning.

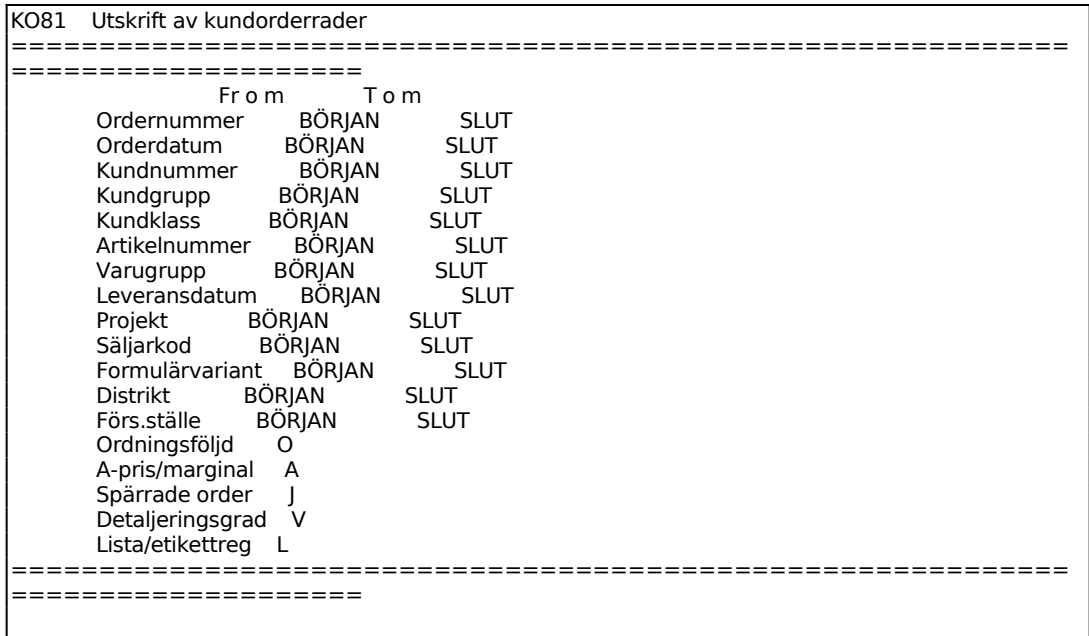

Ange Ordningsföljd. Välj mellan:

- $\overline{O}$  = Ordernummerordning
- $K =$  Kundnummerordning
- A = Artikelnummerordning
- D = Leveransdatumordning

Ange A-pris/marginal. Välj mellan:

- $A = A$ -priset skrivs ut
- M = Marginal per artikelrad och order skrivs ut

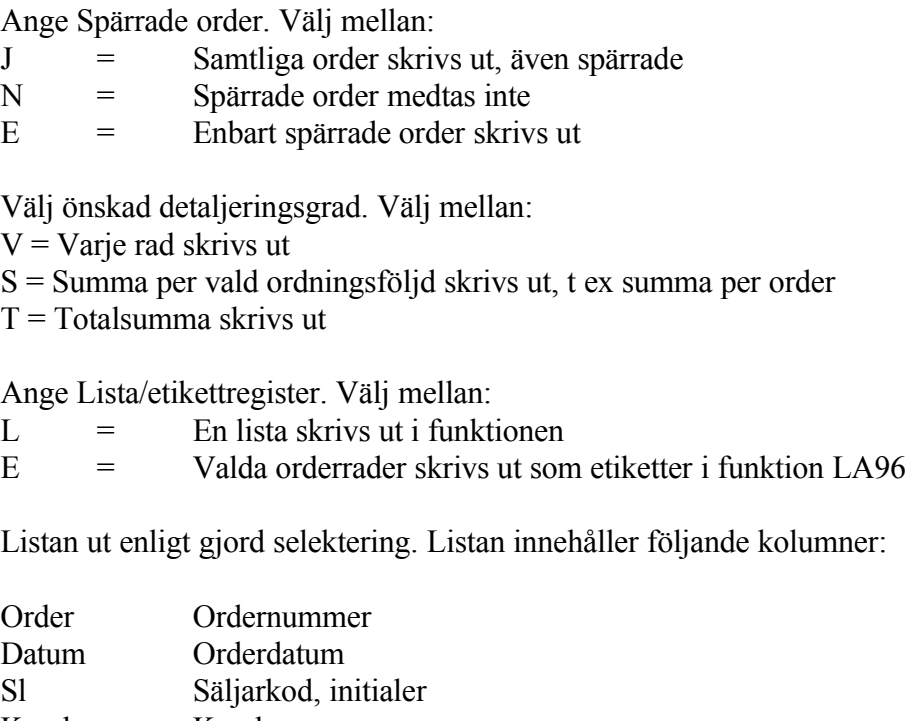

- 
- 

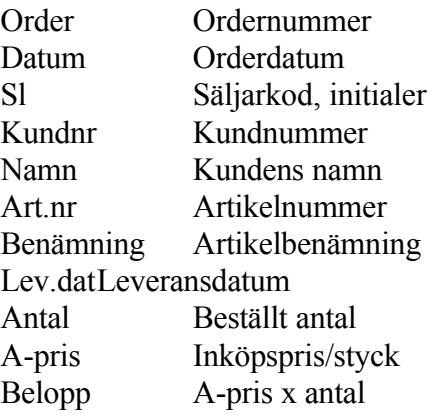

## **KO82 Extra utskrift av kundorder**

Skrivare: SF90

 $\overline{a}$ 

Extra utskrift av kundorder kan göras så länge som inte kundorderregistret har tömts, vilket görs successivt i och med att en order faktureras.

```
KO82 Extra utskrift av kundorder 
============================================================
   ====================
              From Tom<br>ner BÖRJAN
      Ordernummer BÖRJAN SLUT
```
Önskade kundorderkopior skrivs ut på formulärskrivaren.

# **KO9 FRÅGOR PÅ KUNDORDER**

Selekteringen fungerar analogt med funktion KO81, se detta avsnitt för anvisningar.

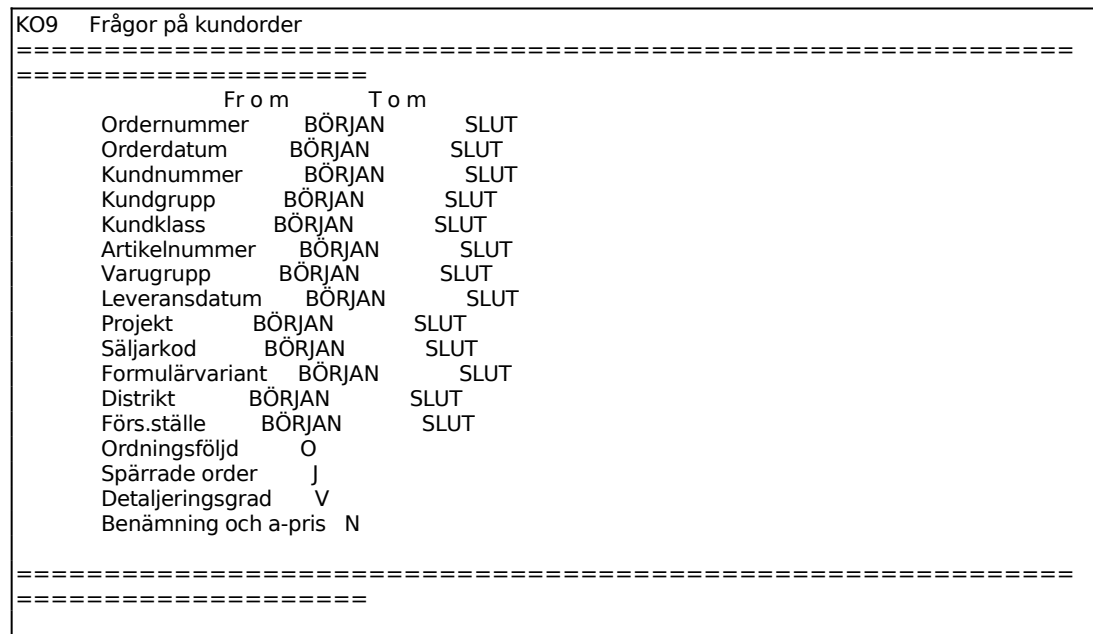

Ange Ordningsföljd. Välj mellan:

- O = Ordernummerordning
- $K =$  Kundnummerordning
- A = Artikelnummerordning
- D = Leveransdatumordning

Ange Spärrade order. Välj mellan:

- J = Samtliga order skrivs ut, även spärrade
- N = Spärrade order medtas inte
- E = Enbart spärrade order skrivs ut

Välj önskad detaljeringsgrad. Välj mellan:

- $V = Varie$  rad skrivs ut
- S = Summa per vald ordningsföljd skrivs ut, t ex summa per order
- $T = \text{Totalsumma}$  skrivs ut

Order enligt vald selektering listas därefter på skärmen. Listan ser ut som följer:

```
KO9 Kundorder i ordernrordning 
============================================================
====================
 ORDERNR DATUM SL KUNDNR ART.NR LEV.DAT KOD KVANTITET TOTAL
```
Sid 49

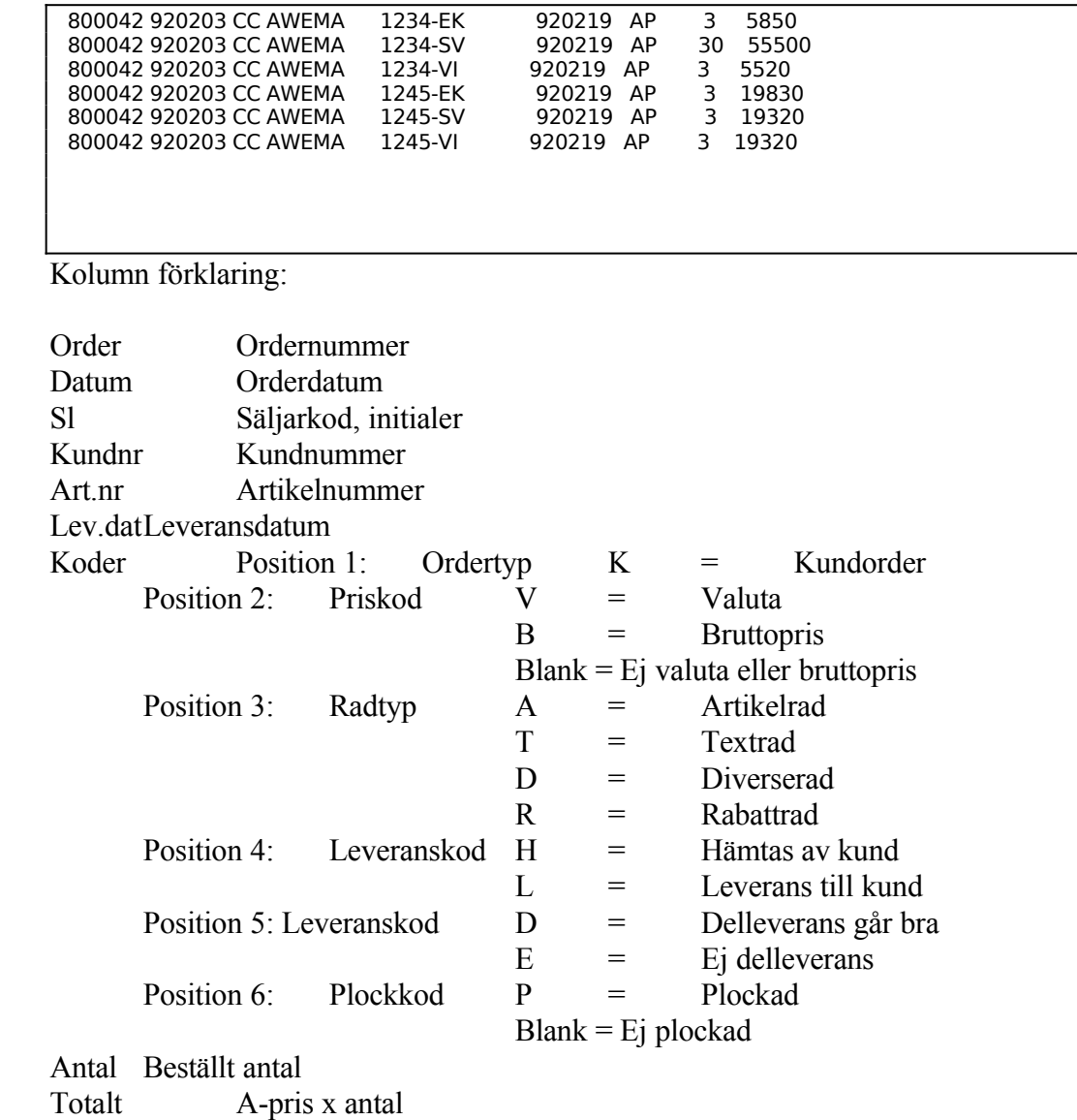